## How to Change WebSphere Network Deployment (ND) Java SDK on a Dallas Remote Development Program (RDP) System

**IMPORTANT NOTE:** WebSphere V7.0 and WebSphere V8.0 along with the underlying Java 6 used in WebSphere V8.5 are going End Of Service in April 2018. For more information, please review the announcement at: https://ibm.co/2qVOJCQ. Start with the WebSphere Migration Knowledge Collection for migration assistance.

Here is the SAMPLE jcl used to complete the change on WebSphere V8.5 from JAVA 6 to JAVA 8. The same managesdk.sh commands are used for both environments. Simply follow the step-by-step process for each scenario Deployment Manager Scenario and AppServer Scenario as listed in the following two tables. The complete batch command is listed in each Command and Output cell as well as the output you should also receive. Start with the Deployment Manager Scenario to prevent any possible problems within the process.

The directory in the jcl determines which part of the WebSphere environment you are listing and changing.

To update Deployment Manager use: /wascfg/v8r5/xfcell/xfdmnode/DeploymentManager/bin/+ To update the AppServer use :/wascfq/v8r5/xfcell/xfnode1/AppServer/bin/+

The managesdk.sh variable determines what you are doing. The process lists the current environment for you to compare the changes after they are made. Replace the directory for each scenario and replace the managesdk.sh parameter for each step.

//W85MGSDK JOB (FB3), 'Manage JAVA SDK' CLASS=A, MSGCLASS=X, REGI ON=OM, NOTI FY=&SYSUI D  $\frac{1}{2}$  $11*$  \*\*\* \*\*\*\*\*\*\*\*\*\*\*\*\*\*\*\* //\* Using MANAGESDK.sh to Migrate an EXISTING //\* WebSphere V8.5 from Default JAVA 6 to JAVA 8  $//* \frac{7}{4}$  Using -verbose you get a lot of good information which will be \*  $\frac{1}{4}$  helpful when determining what actually occurred.  $1/$  $1/$ \* //MANGESDK EXEC PGM=IKJEFT01, REGION=OM //SYSTSPRT DD SYSOUT=\*  $\frac{1}{\sqrt{3}}$  //BPX0UT DD SYS0UT=\*  $\frac{1}{\sqrt{S} \text{Y} \text{ST} \text{S} \text{I} \text{N}}$  DD BPXBATCH SH + /wascfg/v8r5/xfcell/xfdmnode/DeploymentManager/bin/+ managesdk. sh - listEnabledProfileAll  $/$ \*  $\!/\!$ 

Note: If you have developed applications using JAVA 6 then you should re-compile them using JAVA 8 to make sure you address any deprecated methods and parameters.

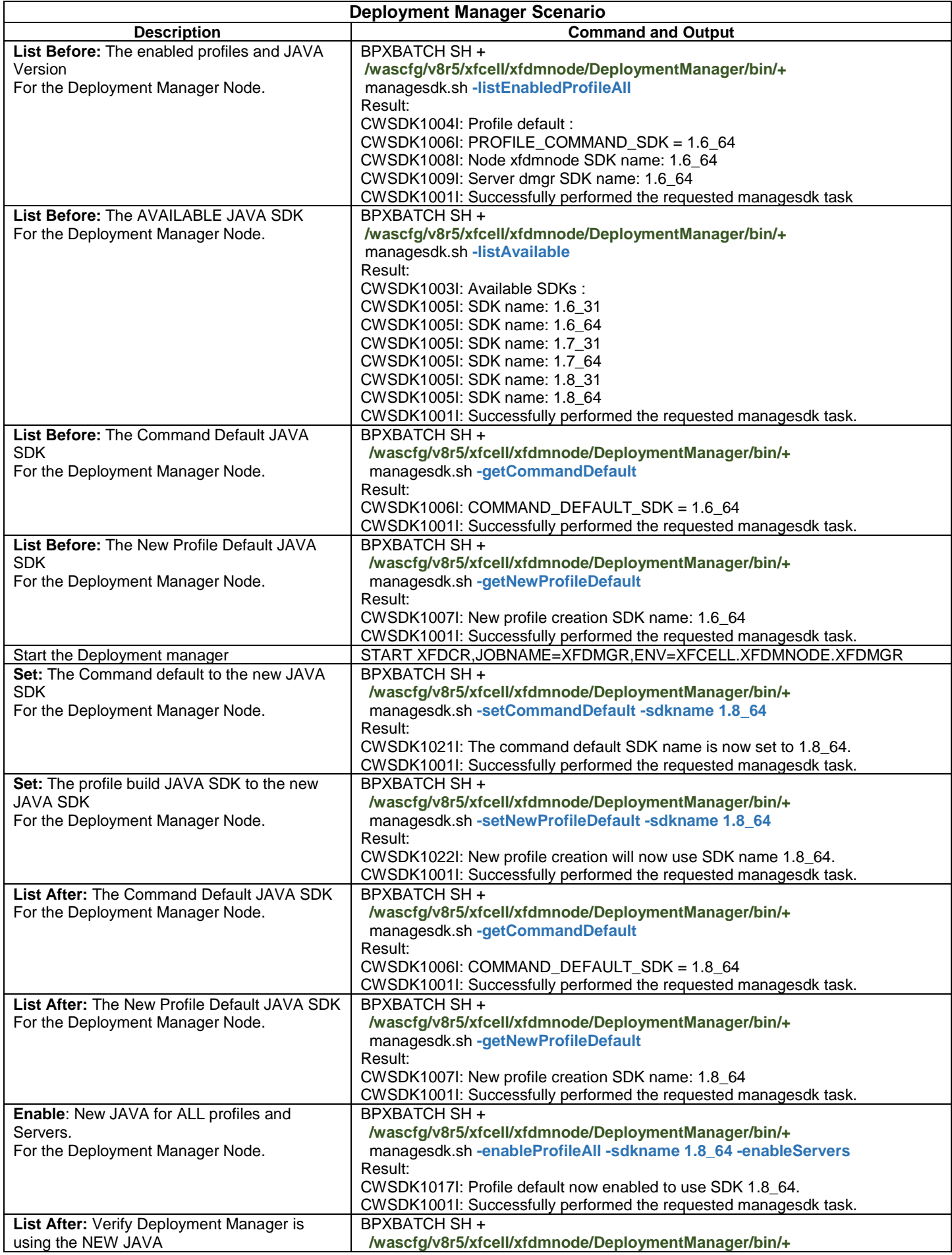

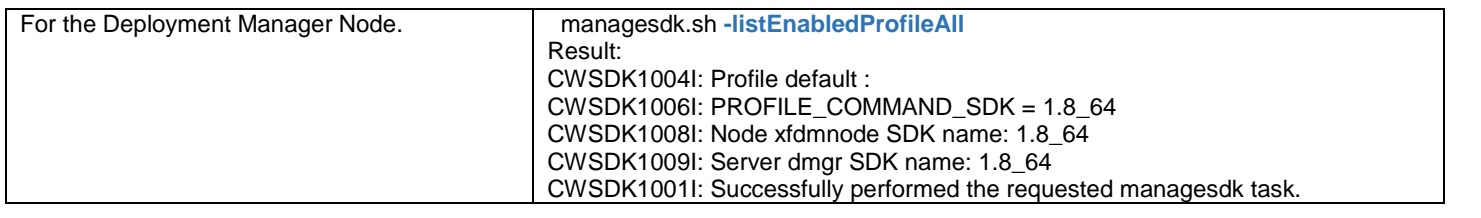

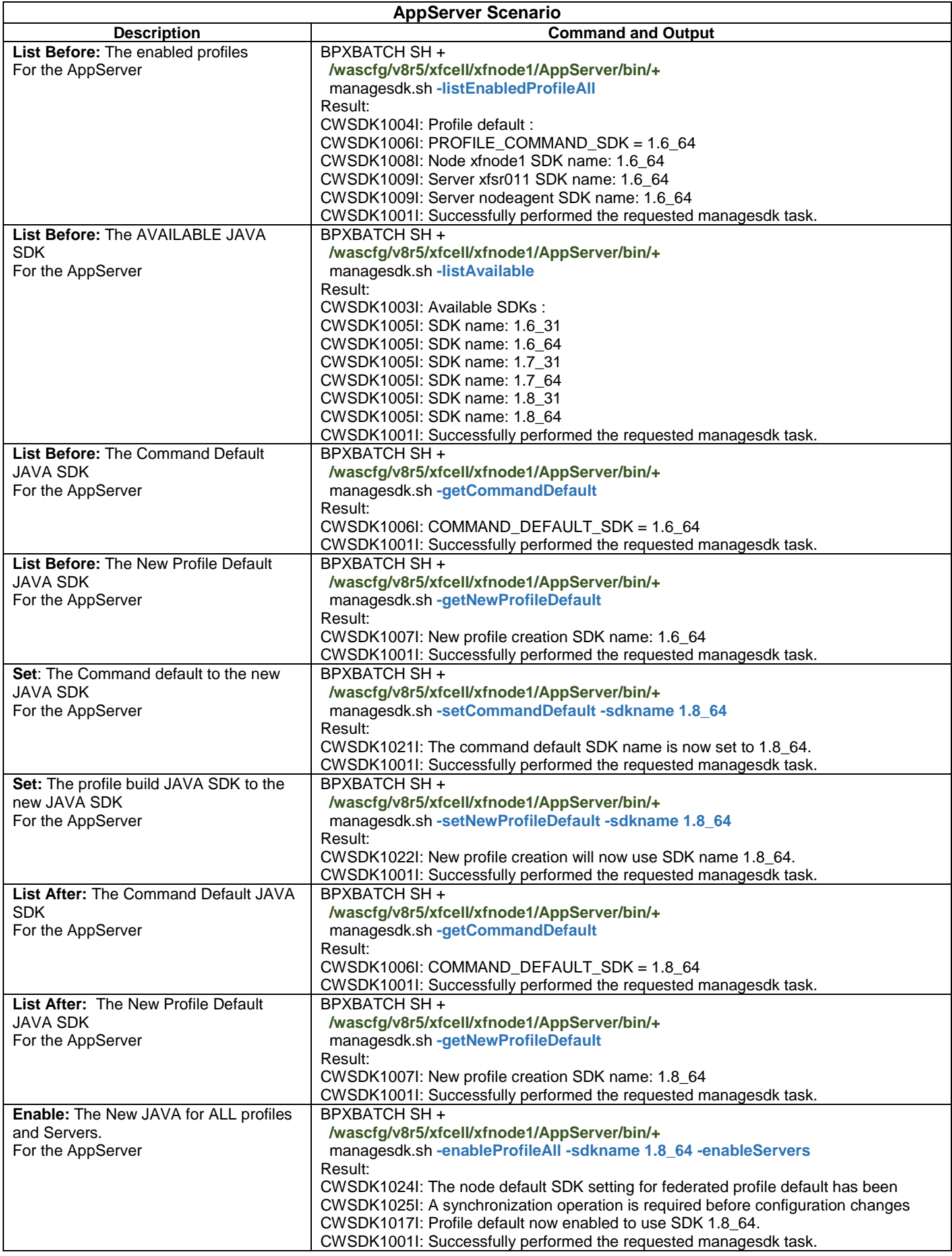

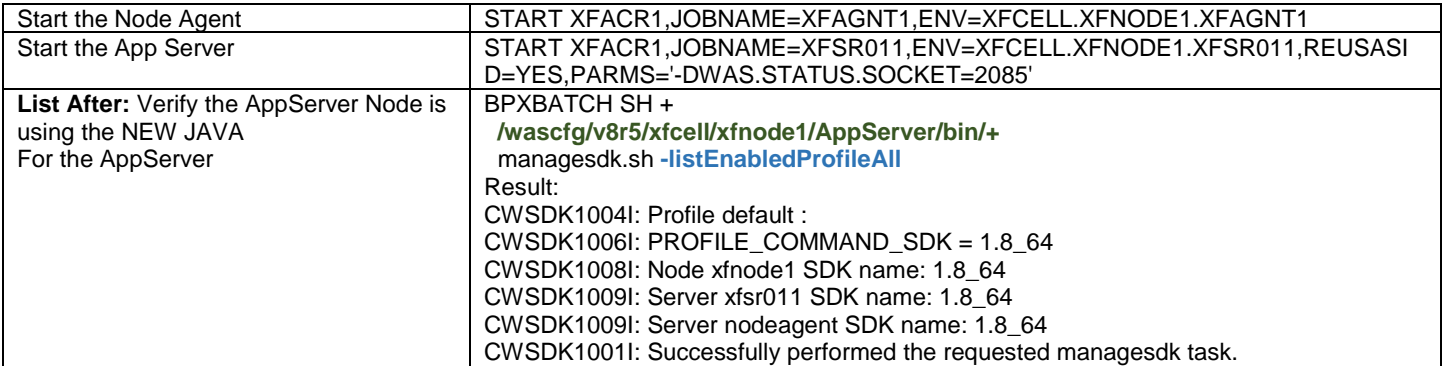